# [320] Branching and Merging

Yiyin Shen

#### Practice Branching

#### Git Simulator:

https://tyler.caraza-harter.com/cs320/learnGitBranching/index.html

```
$ git branch feature1
$ git checkout feature1
$ git commit
$ git checkout master
$ git commit -m 'v1'
$ git commit
```

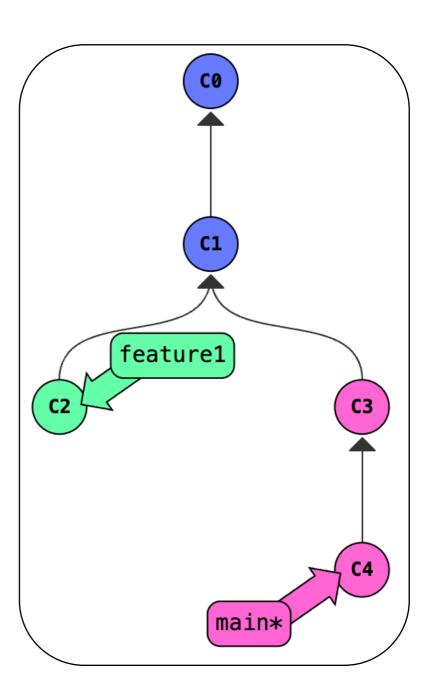

### Merging without Conflicts

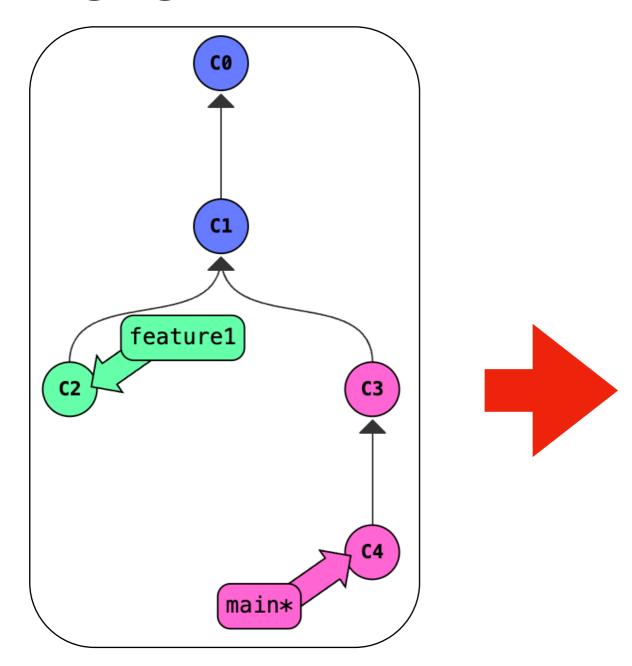

#### Switch branch

git merge frombranch

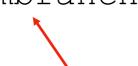

add whatever is there to the current branch

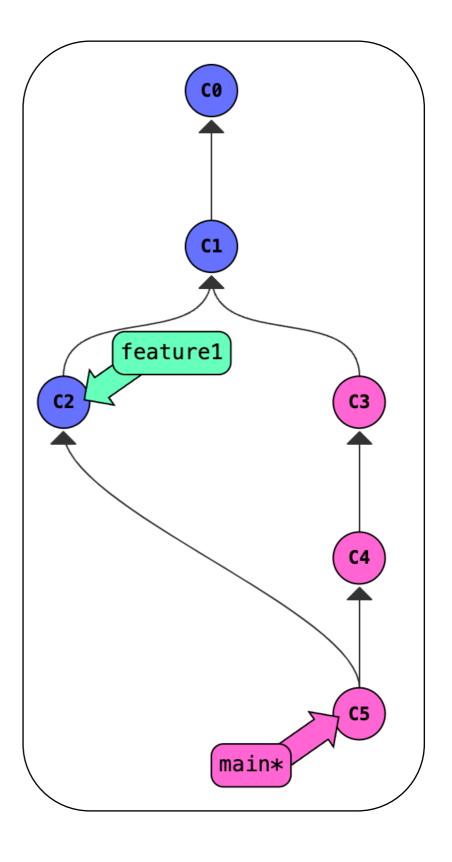

tip (or learn vim):
 export EDITOR=nano

# Merging with Conflicts

What happens when two people try to fix the same issue, in two different (incompatible) ways?

main branch

paper.txt

My bike which has a broken seat is in the garage

time

## Merging with Conflicts

What happens when two people try to fix the same issue, in two different (incompatible) ways?

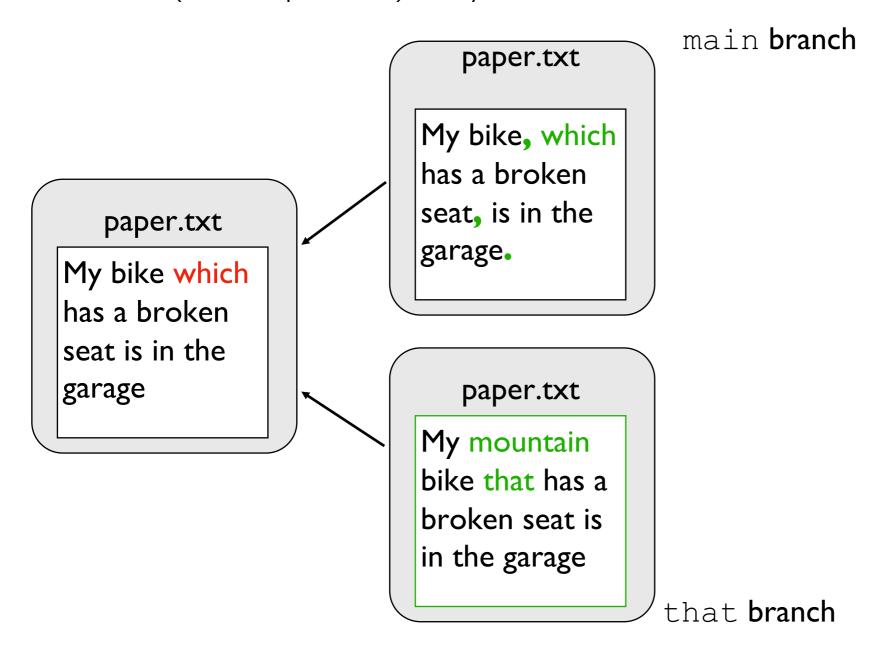

time

### Merging with Conflicts

What happens when two people try to fix the same issue, in two different (incompatible) ways?

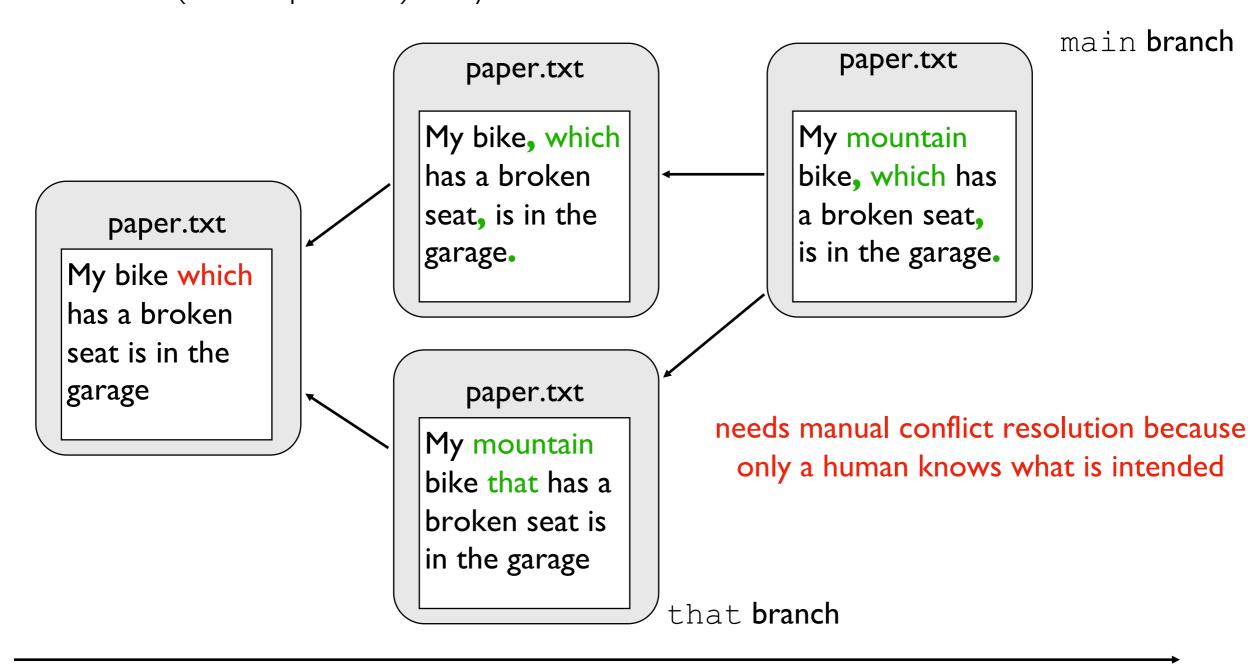

time

# Summary of Terms

commit: a snapshot of files at a point in time

HEAD: a convenient label for the current commit

tag: a long-term label associated with a commit

branch: a label attached to a commit that re-attaches to new commits

merge: to combine changes on another branch into the current branch

conflict: differences that cannot automatically be merged

#### Challenges (figure out how to reproduce):

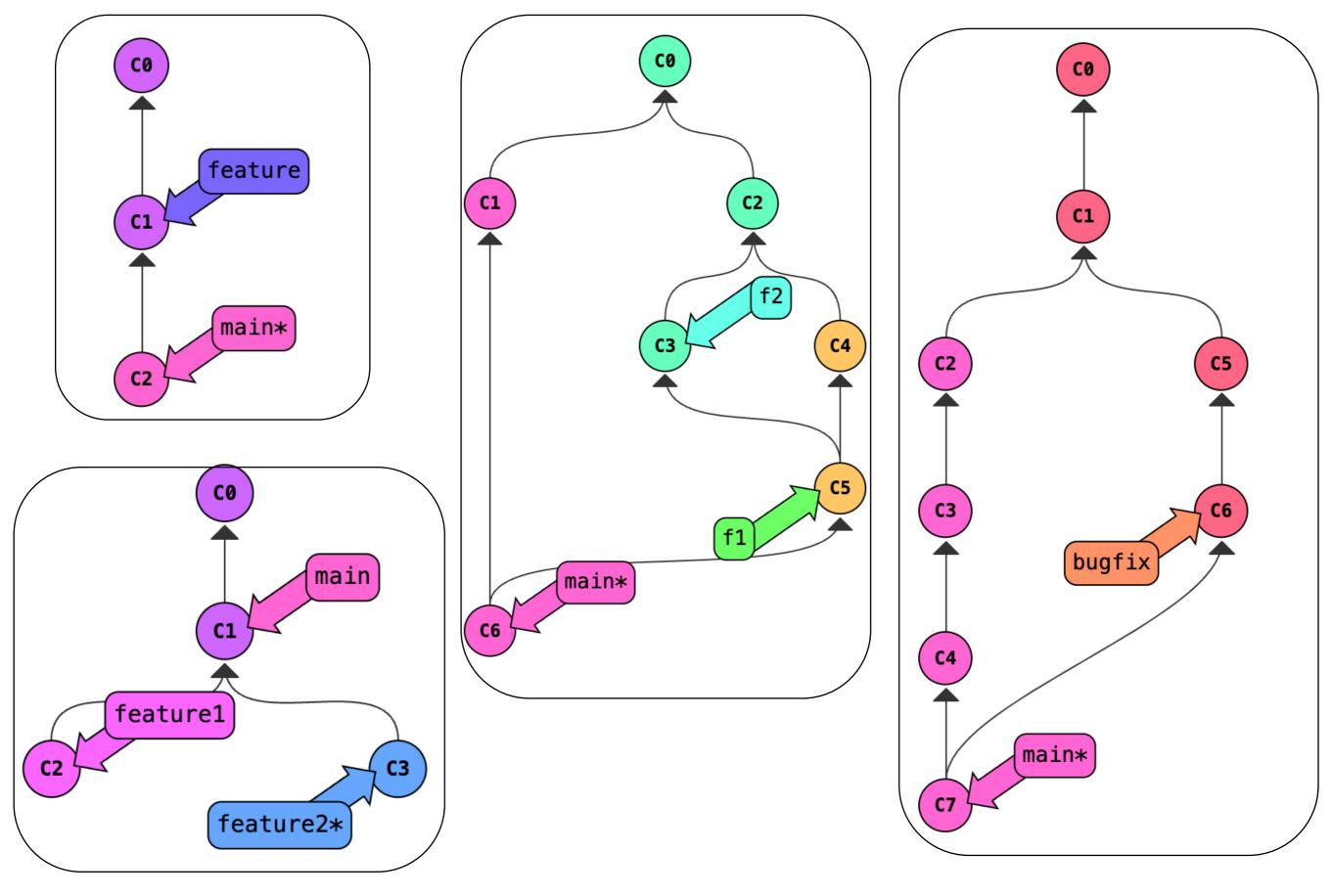

#### Before class:

- 1. P1 release
- 2. Student information survey due tonight
- 3. Screenshots for lab 1A due tonight
- 4. Quiz 1 due Thursday night

```
Bug Tracing:
Ctrl + R:
pwd:
ls:
git clone URL:
cd directory:
cd ..:
git pull:
cat:
python3 xxx.py:
<xxx>:
[xxx]:
Tab:
sys.argv:
git status:
git diff:
git restore file:
:q:
git add file:
git commit + nano:
git commit -m "msg":
git log:
git checkout commit number:
git checkout main:
git push:
Git Simulator:
Detached head:
Attached head (branch_name*):
Ghost commit:
git branch:
git checkout branch name:
git checkout -b branch_name:
git tag:
A head can only point to a branch or a commit (never a tag)
git merge:
fast forward merge:
non fast forward merge:
```

#### **Conflict Resolution:**

mkdir: git init:

# of commits in git log: